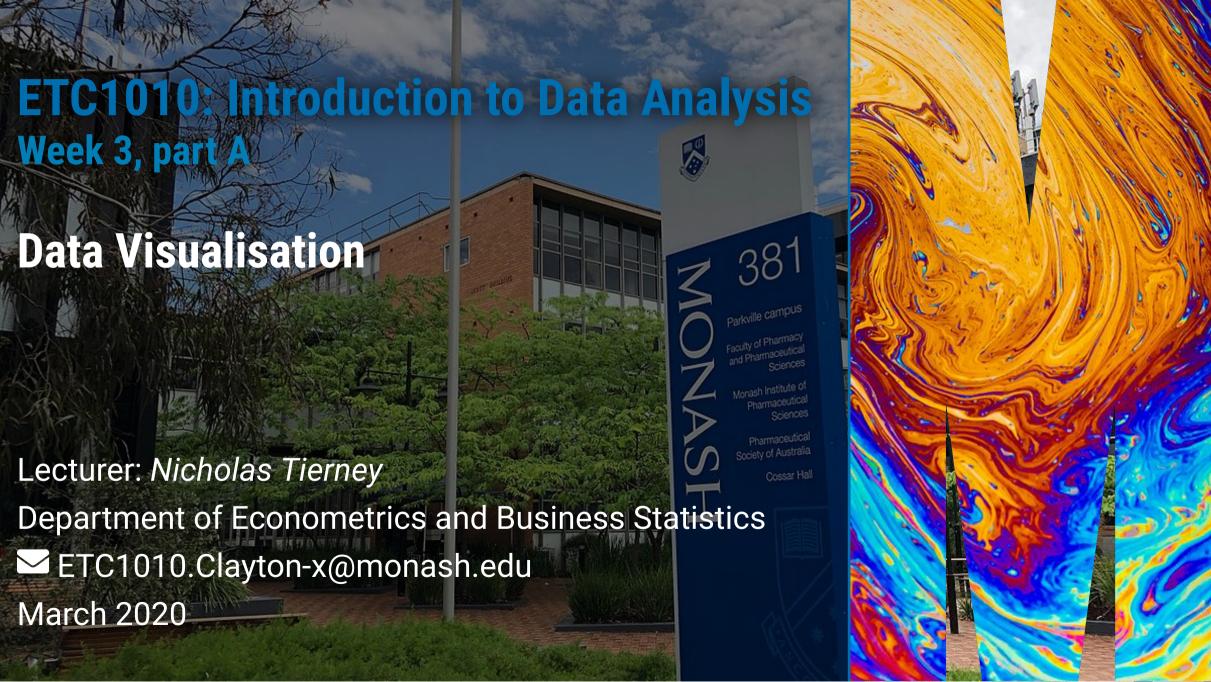

### **Understanding learning**

- Growth and fixed mindsets
- Reframe success + failure as opportunities for growth
- Growing area of research by <u>Carol Dweck of Stanford</u>

### Reframing

From To

"I'll never understand" "I just don't get programming" "I'm not a maths person"

"I understand more than I did yesterday" "I can learn how to program" "Compared to this last week, I've learnt quite a bit!"

# Overview for today

- Going from tidy data to a data plot, using a grammar
- Mapping of variables from the data to graphical elements
- Using different geoms

### **Example: Tuberculosis data**

The case notifications table From WHO.

Data is tidied here, with only counts for Australia.

```
tb_au
## # A tibble: 192 x 6
##
      country
                iso3
                        year count gender age
##
      <chr>
                 <chr> <dbl> <dbl> <chr> <chr>
    1 Australia AUS
                        1997
                                  8 m
                                           15-24
    2 Australia AUS
                                           15-24
##
                        1998
                                 11 m
    3 Australia AUS
                                 13 m
                                           15-24
##
                        1999
##
    4 Australia AUS
                        2000
                                 16 m
                                           15-24
    5 Australia AUS
                                           15-24
##
                        2001
                                 23 m
    6 Australia AUS
                        2002
                                 15 \, \mathrm{m}
                                           15-24
##
    7 Australia AUS
                        2003
                                 14 m
                                           15-24
    8 Australia AUS
                        2004
                                 18 m
                                           15-24
    9 Australia AUS
                        2005
                                 32 m
                                           15-24
   10 Australia AUS
                        2006
                                 33 m
                                            15 - 24
## # ... with 182 more rows
```

### The "100% charts"

```
ggplot(tb_au, aes(x = year, y = count, fill = gender)) +
  geom_bar(stat = "identity", position = "fill") +
  facet_grid(~ age) +
  scale_fill_brewer(palette="Dark2")
```

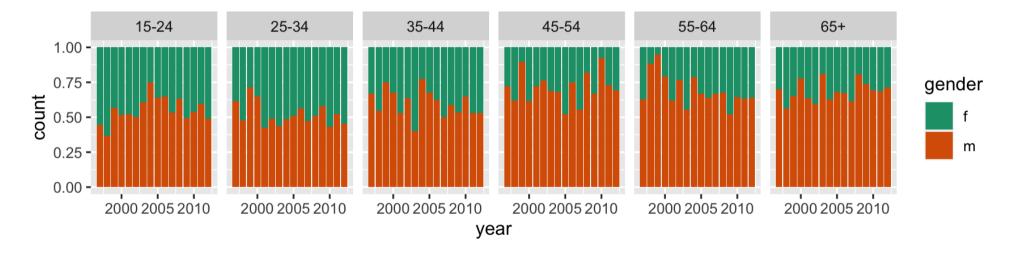

# Let's unpack a bit.

### **Data Visualisation**

"The simple graph has brought more information to the data analyst's mind than any other device." — John Tukey

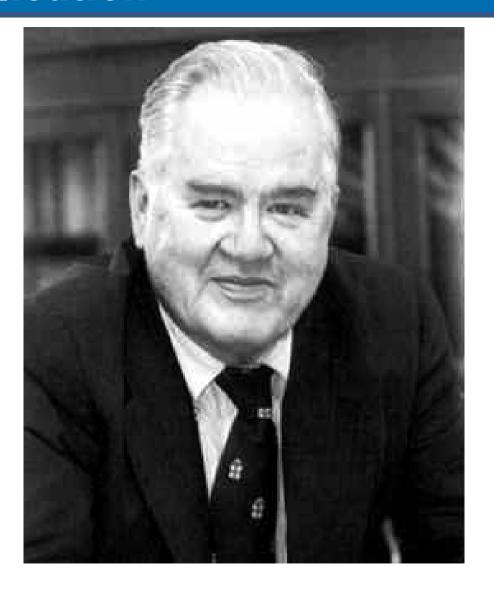

### **Data Visualisation**

- The creation and study of the visual representation of data.
- Many tools for visualizing data (R is one of them)
- Many approaches/systems within R for making data visualizations (ggplot2 is one of them, and that's what we're going to use).

### ggplot2 ∈ tidyverse

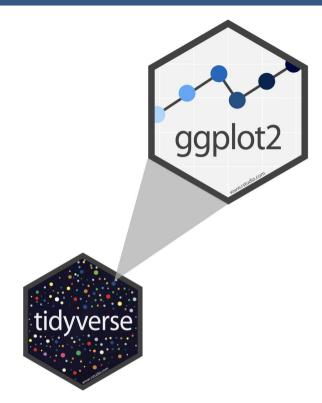

- **ggplot2** is tidyverse's data visualization package
- The gg in "ggplot2" stands for Grammar of Graphics
- It is inspired by the book Grammar of Graphics by Leland Wilkinson †
- A grammar of graphics is a tool that enables us to concisely describe the components of a graphic
- (Source: <a href="BloggoType">BloggoType</a>)

# Statistics and Computing

The Grammar

of Graphics

**Leland Wilkinson** 

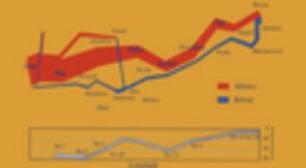

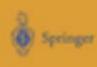

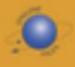

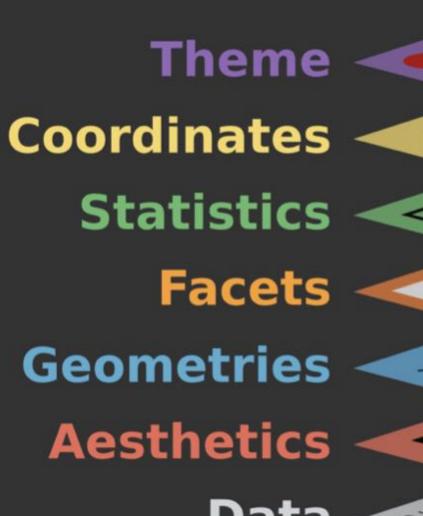

**Data**From BloggoType

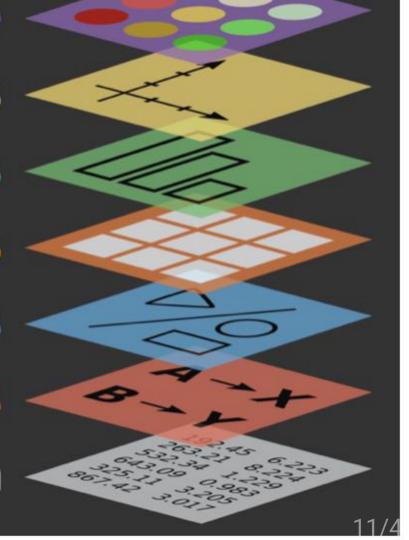

```
library(ggplot2)
ggplot(tb_au)
```

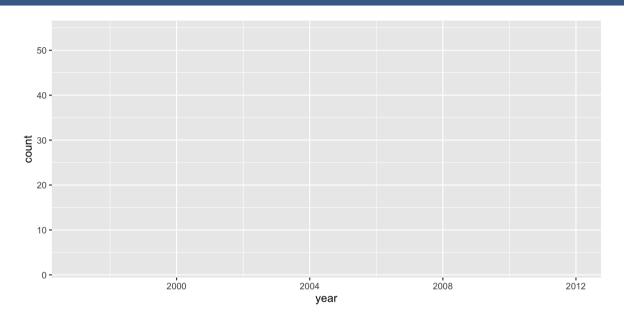

```
library(ggplot2)
ggplot(tb_au,
    aes(x = year,
        y = count)) +
    geom_point()
```

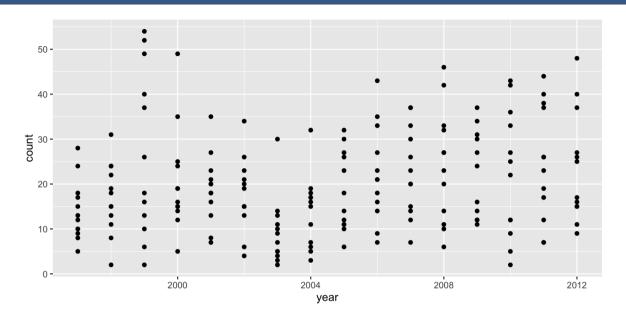

## Our first ggplot! (what's the data again?)

| country   | iso3 | year | count gender | age   |
|-----------|------|------|--------------|-------|
| Australia | AUS  | 1997 | 8 m          | 15-24 |
| Australia | AUS  | 1998 | 11 m         | 15-24 |
| Australia | AUS  | 1999 | 13 m         | 15-24 |
| Australia | AUS  | 2000 | 16 m         | 15-24 |
| Australia | AUS  | 2001 | 23 m         | 15-24 |
| Australia | AUS  | 2002 | 15 m         | 15-24 |
| Australia | AUS  | 2003 | 14 m         | 15-24 |
| Australia | AUS  | 2004 | 18 m         | 15-24 |
| Australia | AUS  | 2005 | 32 m         | 15-24 |
| Australia | AUS  | 2006 | 33 m         | 15-24 |

<del>1</del>5/44

```
library(ggplot2)
ggplot(tb_au,
    aes(x = year,
        y = count)) +
    geom_col()
```

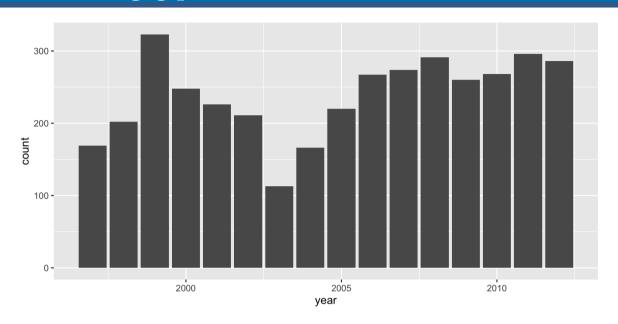

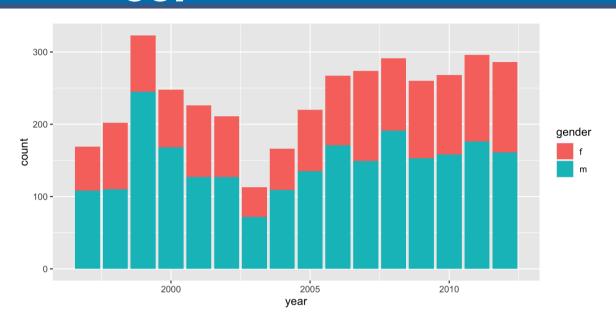

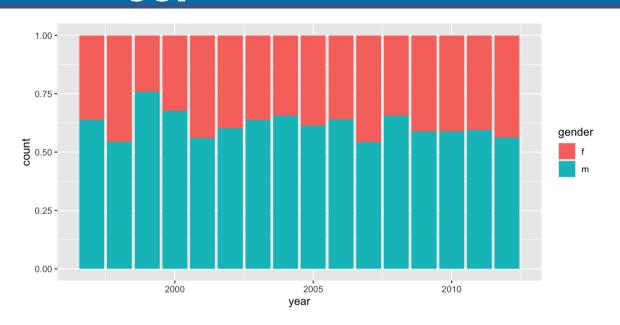

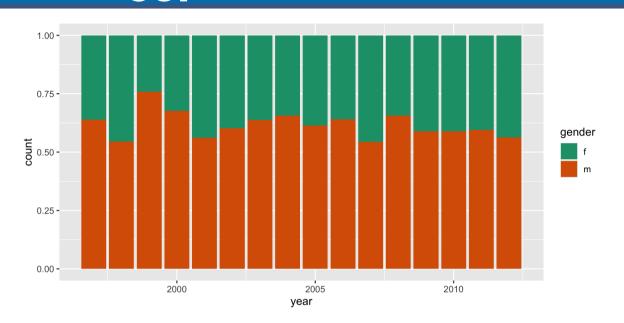

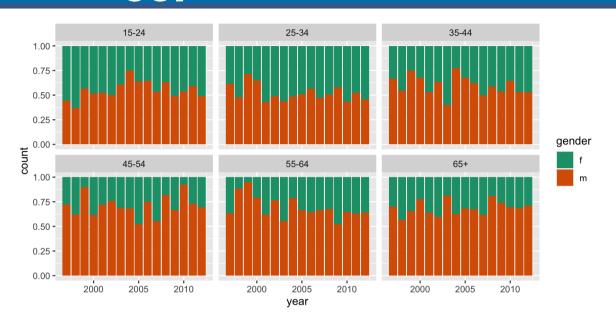

### The "100% charts"

```
ggplot(tb_au, aes(x = year, y = count, fill = gender)) +
  geom_bar(stat = "identity", position = "fill") +
  facet_grid(~ age) +
  scale_fill_brewer(palette="Dark2")
```

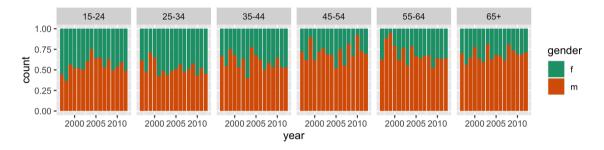

#### What do we learn

# What do we learn?

- Focus is on **proportion** in each category.
- Across (almost) all ages, and years, the proportion of males having TB is higher than females
- These proportions tend to be higher in the older age groups, for all years.

### Code structure of ggplot

- ggplot() is the main function
- Plots are constructed in layers
- Structure of code for plots can often be summarised as

### How to use ggplot

To use ggplot2 functions, first load tidyverse

library(tidyverse)

• For help with the ggplot2, see ggplot2.tidyverse.org

# Let's look at some more options to emphasise different features

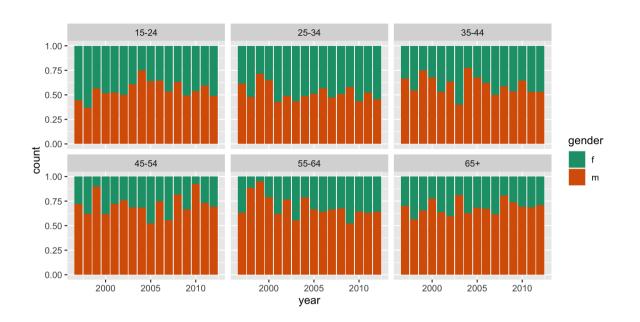

### **Emphasizing different features with ggplot2**

```
ggplot(tb_au,
    aes(x = year,
    y = count,
    fill = gender)) +
geom_col(position = "fill") +
scale_fill_brewer( palette = "Dark2") +
facet_grid(~ age)
```

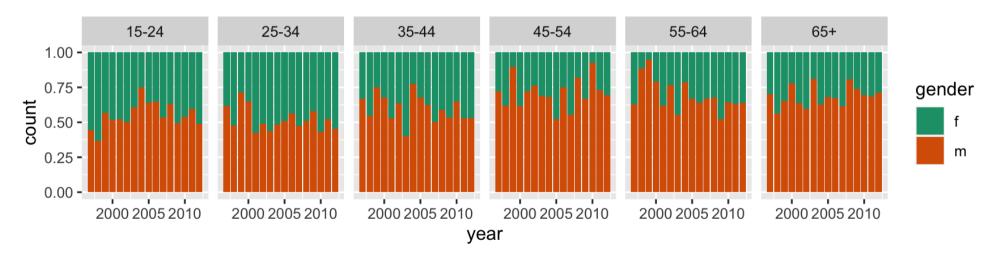

### Emphasise ...?

```
ggplot(tb_au,
    aes(x = year,
        y = count,
    fill = gender)) +

geom_col() +
scale_fill_brewer( palette = "Dark2") +
facet_grid(~ age)
```

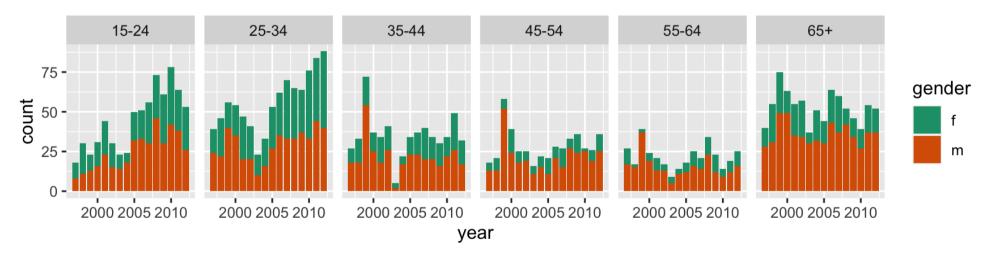

### What do we learn?

- , position = "fill" was removed
- Focus is on counts in each category.
- Different across ages, and years, counts tend to be lower in middle age (45-64)
- 1999 saw a bit of an outbreak, in most age groups, with numbers doubling or tripling other years.
- Incidence has been increasing among younger age groups in recent years.

### Emphasise ...?

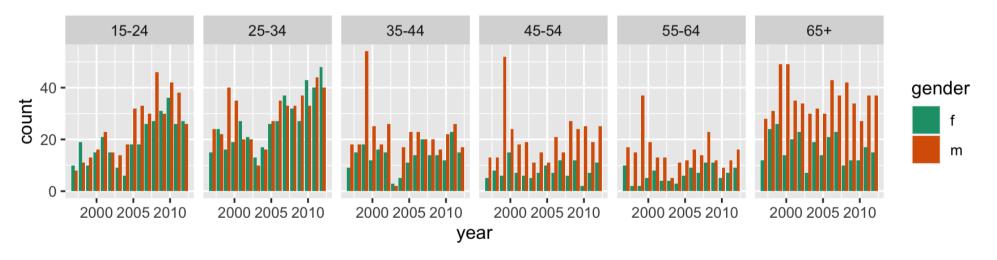

### What do we learn?

- , position="dodge" is used in geom\_col
- Focus is on counts by gender, predominantly male incidence.
- Incidence among males relative to females is from middle age on.
- There is similar incidence between males and females in younger age groups.

### Separate bar charts

```
ggplot(tb_au,
    aes(x = year, y = count, fill = gender)) +
geom_col() +
scale_fill_brewer(palette = "Dark2") +
facet_grid(gender ~ age)
```

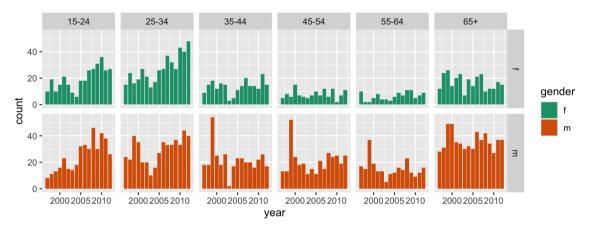

# What do we learn?

- facet\_grid(gender ~ age) + faceted by gender as well as age
- note facet\_grid vs facet\_wrap
- Easier to focus separately on males and females.
- 1999 outbreak mostly affected males.
- Growing incidence in the 25-34 age group is still affecting females but seems to be have stablised for males.

### **Pie charts?** Rose Charts

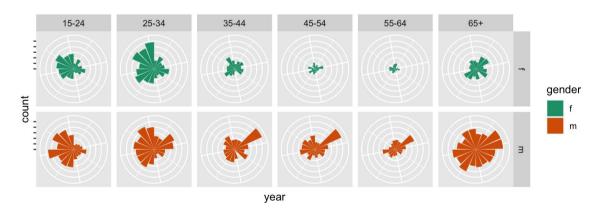

### What do we learn?

- Bar charts in polar coordinates produce rose charts.
- coord\_polar() + plot is made in polar coordinates, rather than the default Cartesian coordinates
- Emphasizes the middle years as low incidence.

### **Rainbow charts?**

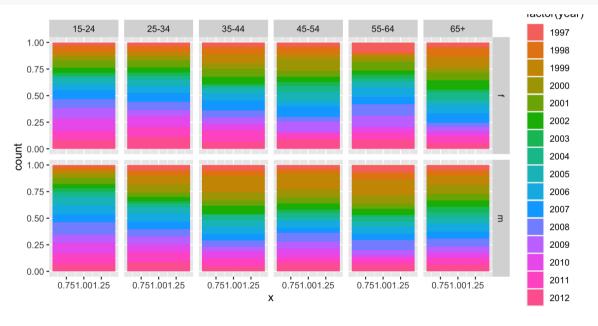

### What do we see in the code??

- A single stacked bar, in each facet.
- Year is mapped to colour.
- Notice how the mappings are different. A single number is mapped to x, that makes a single stacked bar chart.
- year is now mapped to colour (that's what gives us the rainbow charts!)

# What do we learn?

Pretty chart but not easy to interpret.

### (Actual) Pie charts

```
ggplot(tb_au, aes(x = 1, y = count, fill = factor(year))) +
  geom_col(position = "fill") +
  facet_grid(gender ~ age) +
  coord_polar(theta = "y") +
  theme(axis.text = element_blank())
```

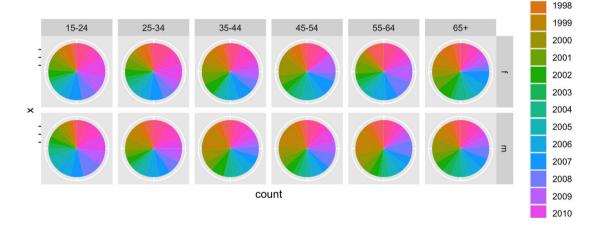

### What is different in the code?

• coord\_polar(theta="y") is using the y variable to do the angles for the polar coordinates to give a pie chart.

# What do we learn?

 Pretty chart but not easy to interpret, or make comparisons across age groups.

### Why?

### The various looks of David Bowie

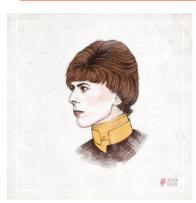

- Using named plots, eg pie chart, bar chart, scatterplot, is like seeing animals in the zoo.
- The grammar of graphics allows you to define the mapping between variables in the data, with elements of the plot.
- It allows us to see and understand how plots are similar or different.
- And you can see how variations in the definition create variations in the plot.

# Your Turn:

- Do the lab exercises
- Take the lab quiz
- Use the rest of the lab time to coordinate with your group on the first assignment.

### References

- Chapter 3 of R for Data Science
- Data made available from WHO
- Garret Aden Buie's gentle introduction to ggplot2
- Mine Çetinkaya-Rundel's introduction to ggplot using star wars.